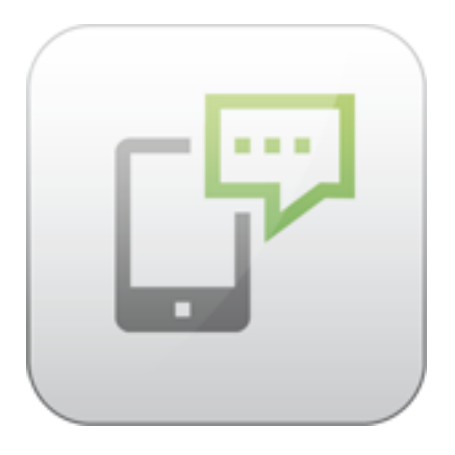

# **ARTIO VM SMS Documentation**

David Jozefov Michal Unzeitig

© Copyright 2013 - ARTIO International Co.

### **ARTIO VM SMS Documentation**

ARTIO

Publication date: 19.8.2013 Version: 1.0.0

#### **Abstract**

This document describes ARTIO VM SMS component for Joomla! CMS, its functionality, requirements, installation procedure and usage.

# **Table of Contents**

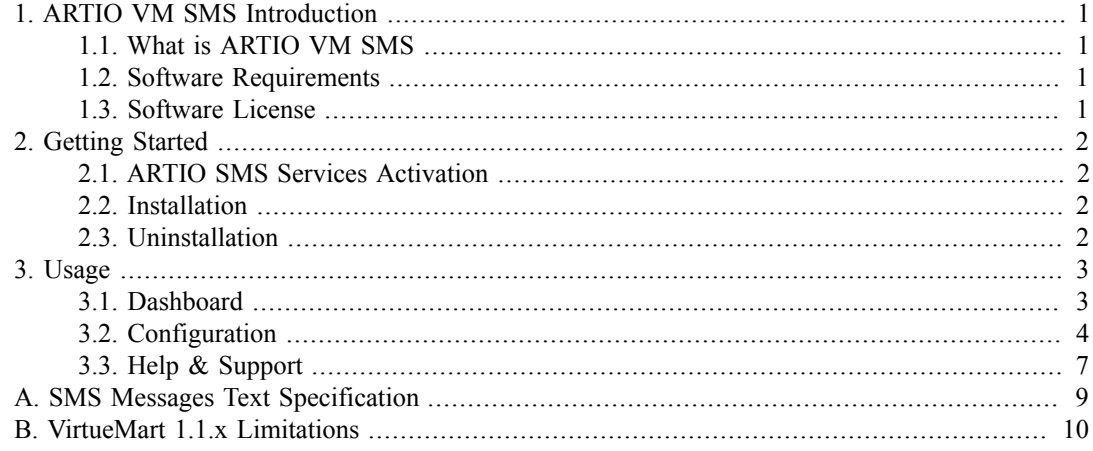

# <span id="page-3-0"></span>**Chapter 1. ARTIO VM SMS Introduction**

#### *Introduction of ARTIO VM SMS component functionality and compatibility.*

## <span id="page-3-1"></span>**1.1. What is ARTIO VM SMS**

ARTIO VM SMS is a Joomla! CMS component which can automatically send notification SMS messages to you or your customers when their VirtueMart orders status changes. You can select whether an SMS message should be sent to you and/or your customer for each order status and define your own SMS messages texts, which can contain some dynamic data like customer name, order number or total order amount. You can even filter allowed and restricted customers phone numbers, so SMS messages can be sent only to specific countries or network operators.

## <span id="page-3-2"></span>**1.2. Software Requirements**

ARTIO VM SMS is a component for Joomla! CMS so it requires Joomla! to run. Joomla! CMS can be obtained at <http://www.joomla.org/>.

ARTIO VM SMS is available in two editions:

- 1. VM SMS 1.x is compatible with Joomla! 1.5 and VirtueMart 1.1.x and 2.x
- 2. VM SMS 2.x is compatible with Joomla! 2.5 and VirtueMart 2.x only

Other Requirements:

- PHP 5.2.x or newer at least PHP 5.2.9 is required
- PHP JSON extension since PHP 5.2.0 it is enabled by default

### <span id="page-3-3"></span>**1.3. Software License**

ARTIO VM SMS is released under the GNU/GPL v3 license, see: [http://www.artio.net/license/gnu](http://www.artio.net/license/gnu-general-public-license)[general-public-license](http://www.artio.net/license/gnu-general-public-license)

# <span id="page-4-0"></span>**Chapter 2. Getting Started**

## <span id="page-4-1"></span>**2.1. ARTIO SMS Services Activation**

Before you can use ARTIO VM SMS component to send SMS messages to your customers, you first need to have a valid user account registered on [ARTIO website.](http://www.artio.net/) Then you need to log in to our website and activate [ARTIO SMS Services](http://www.artio.net/sms-services/activation). After the activation you will be assigned a unique API key which you can use along with your ARTIO username to access SMS Services from VM SMS component.

For a simple guide for ARTIO SMS Services activation please visit the [First Steps with ARTIO SMS](http://www.artio.net/sms-gateway/first-steps) [Gateway](http://www.artio.net/sms-gateway/first-steps) page on our website.

You can also visit the [SMS Gateway Overview](http://www.artio.net/products/sms-gateway) page for more information about ARTIO SMS Services.

### <span id="page-4-2"></span>**2.2. Installation**

ARTIO VM SMS can be downloaded free of charge from the Downloads section of ARTIO website. Please make sure that you download correct version for your Joomla! CMS - version 1.x works only with Joomla! 1.5 and version 2.x works only with Joomla! 2.5.

When you have the installation ZIP package ready its installation is completely straightforward. You can install it just like any other Joomla! CMS component using the Extensions Manager from main menu of your Joomla!. All the required plugins are installed and enabled automatically during the component installation.

## <span id="page-4-3"></span>**2.3. Uninstallation**

If you don't want to use our component for any reason anymore, just open the Extensions Manager in your Joomla! CMS, select either the VM SMS component in Joomla 1.5 or the ARTIO VM SMS Package in Joomla 2.5 and click the Uninstall button in the toolbar. This will uninstall all the data and configuration and also all the related plugins, so there's no need to uninstall them manually.

# <span id="page-5-0"></span>**Chapter 3. Usage**

# <span id="page-5-1"></span>**3.1. Dashboard**

Dashboard is the main page of ARTIO VM SMS. It provides you with basic information about your ARTIO SMS Services account and currently installed VM SMS component version and it allows you to manually send custom SMS messages.

#### **Figure 3.1. Dashboard**

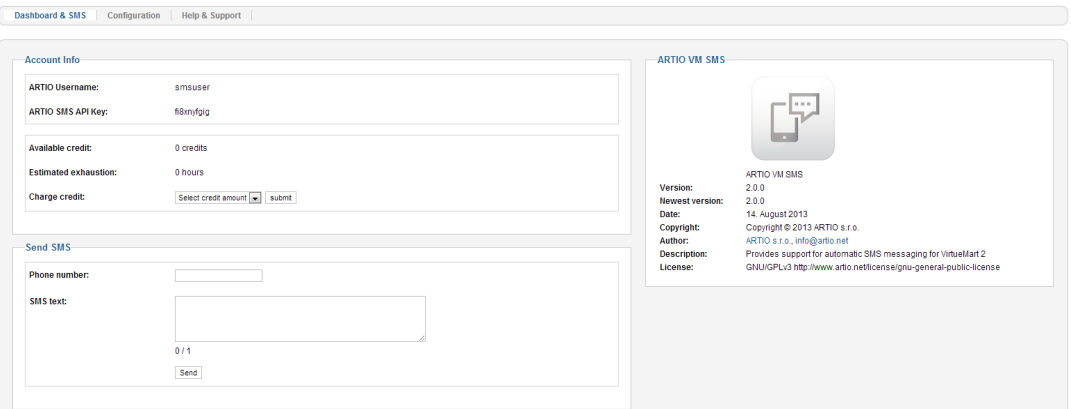

### **3.1.1. Account Info**

Provides basic information about your ARTIO SMS Services account.

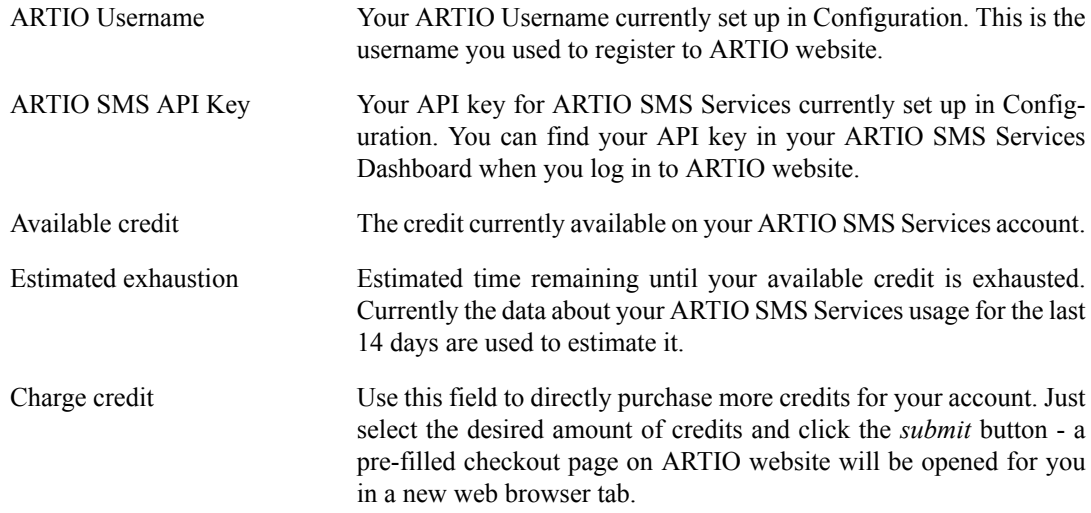

### **3.1.2. Send SMS**

Allows you to send a custom SMS message to any international phone number.

Phone number Recipient phone number. It must be a valid phone number in international format with country dialling code but without the leading plus symbol or zeroes. It can

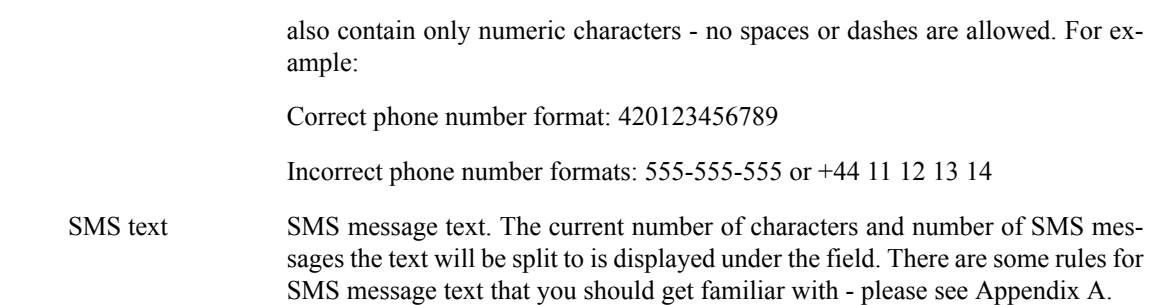

When you fill the Phone number and SMS text fields, use the *send* button to send your SMS message.

# <span id="page-6-0"></span>**3.2. Configuration**

## **3.2.1. Basic Configuration**

Allows you to set up access credentials to your ARTIO SMS Services account and some basic options for SMS sending.

#### **Figure 3.2. Basic Configuration**

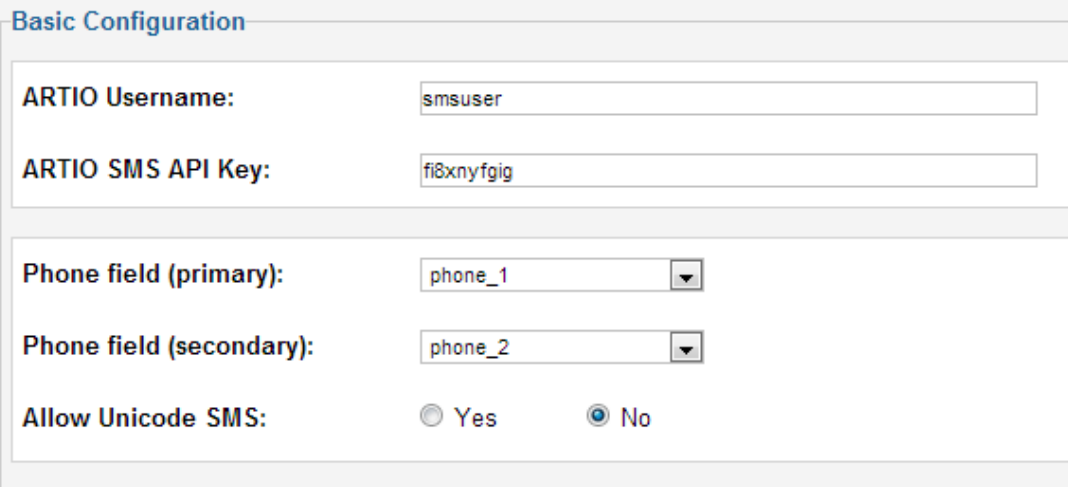

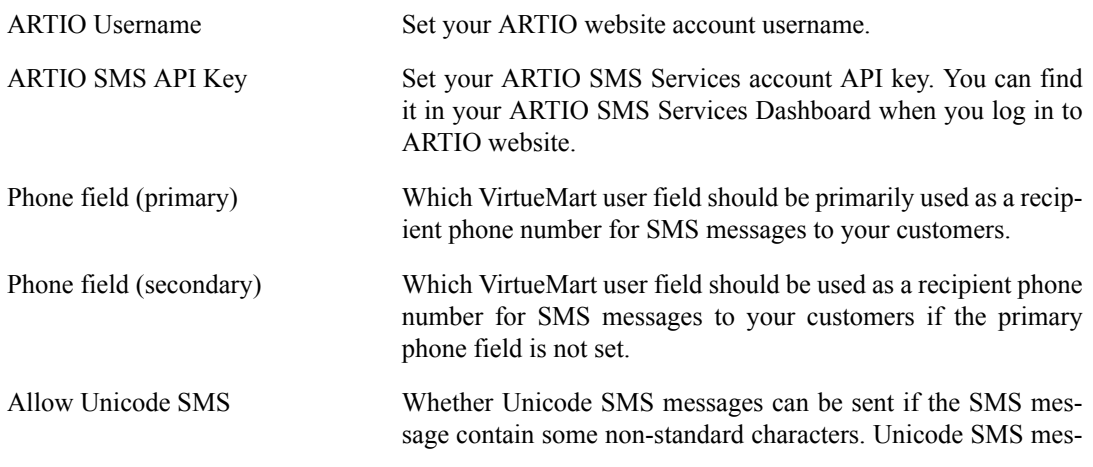

sages can contain any characters, but must be shorter. Non-Unicode SMS messages can contain only some predefined characters, but can be longer. If Unicode SMS are disabled, all nonstandard characters will be either converted to standard ones if possible or removed.

If Unicode SMS messages are allowed, messages that don't contain any Unicode characters are sent as standard SMS.

For the list of characters allowed for standard SMS messages and the messages length limits see [Appendix A](#page-11-0).

### **3.2.2. Phone Numbers Filtering Configuration**

Provides options to correctly handle local phone numbers (without country dialling code) and easyto-use interface to set up phone numbers filters to allow or disallow specific phone numbers.

#### **Figure 3.3. Phone Numbers Filtering Configuration**

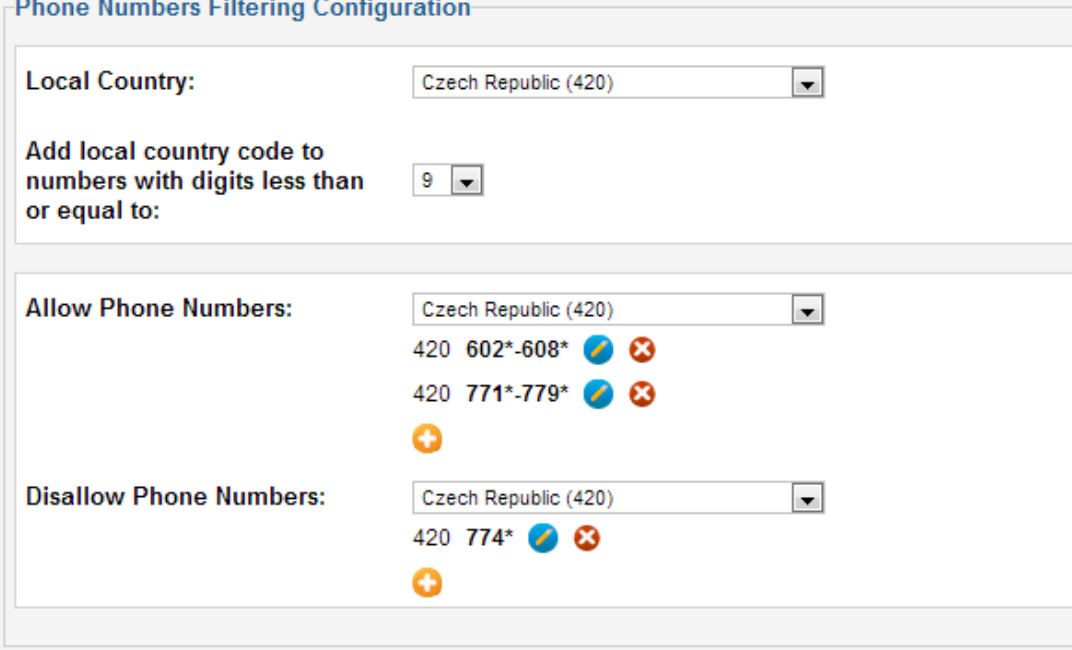

Local Country Choose a country you want to use for your local phone numbers. This country's dialling code will be added to phone numbers which don't contain any country dialling code. Add local country code to numbers with digits less than or equal to Select how many digits can a phone number contain for the local country dialling code to be prepended to it. If a phone number contains more digits than the selected value, it will be assumed that it already starts with a country dialling code.

> This option is useful if you have many local customers who enter their phone number without your country dialling code, so it can be added automatically.

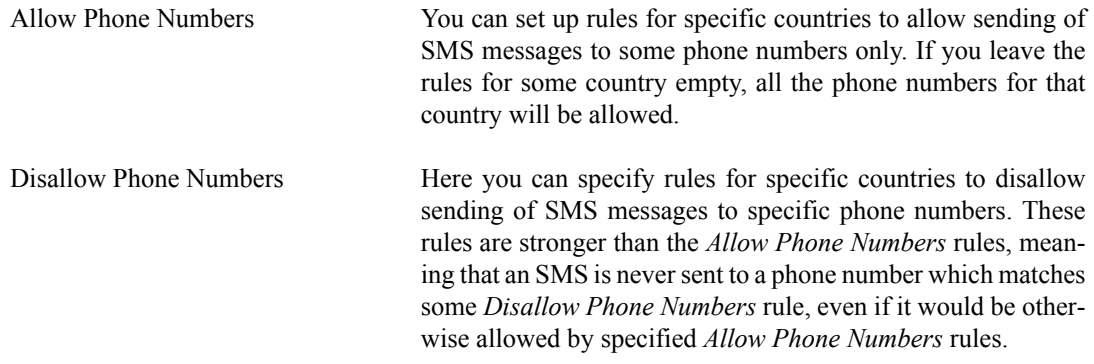

Both the *Allow Phone Numbers* and *Disallow Phone Numbers* filters use the same logic:

You can add a new rule to currently selected country by clicking the plus icon. There are two types of rules - **pattern** and **range**. Both types match phone numbers from the left, so you can specify a rule for "number starting with ..." but not a rule for "number ending with ...". You build the rules from left to right by individual phone number digits. For each position, you can match a specific digit or use a ? character to match any digit. Use \* character to indicate end of the rule (matches any rest of the phone number).

Use a **pattern** rule to specify simpler condition like "number that starts with 6, then contains any digit, and then contains 7". This rule can be represented by 6?7\*.

Use a **range** rule to specify sophisticated condition like "all phone numbers starting from 602 to 608". This rule can be represented by  $602* - 608*.$ 

To simplify usage of this feature, only the rules for selected country are displayed at one time and countries with some rules already defined are listed first with the green background. This helps you to see which countries already have some rules assigned, and which don't, very quickly.

In our image above, there will be only phone numbers starting from 602 to 608 and from 771 to 779 allowed for the Czech Republic, but except the phone numbers starting with 774.

### **3.2.3. Status SMS Configuration**

In this section, you can select when SMS notifications should be sent to you or your customers. For each of your VirtueMart order statuses you can set whether and what SMS to send when an order is switched to that status.

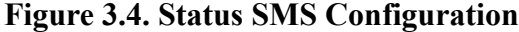

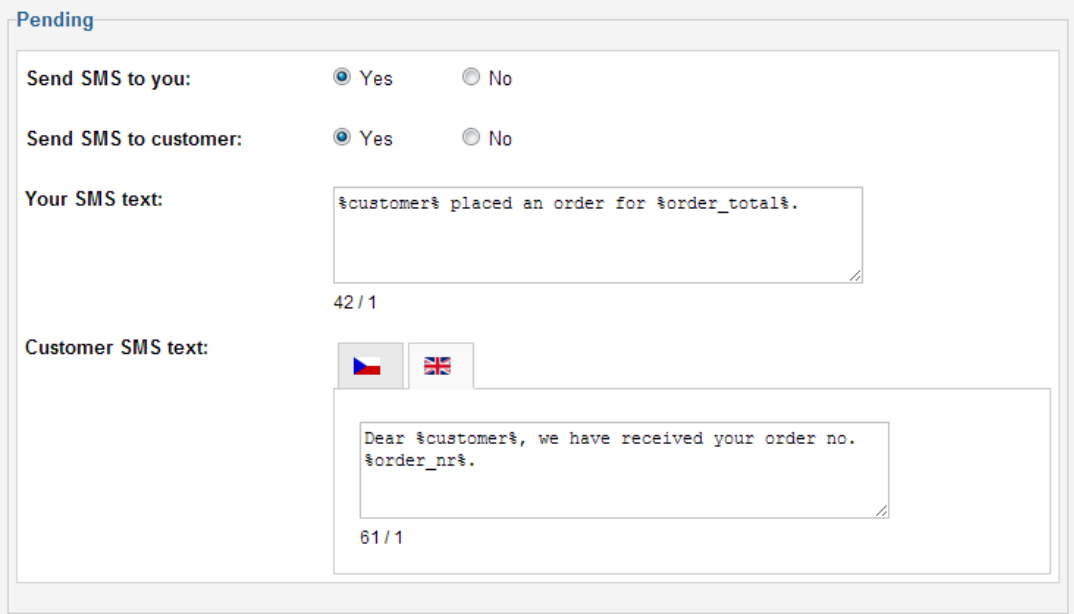

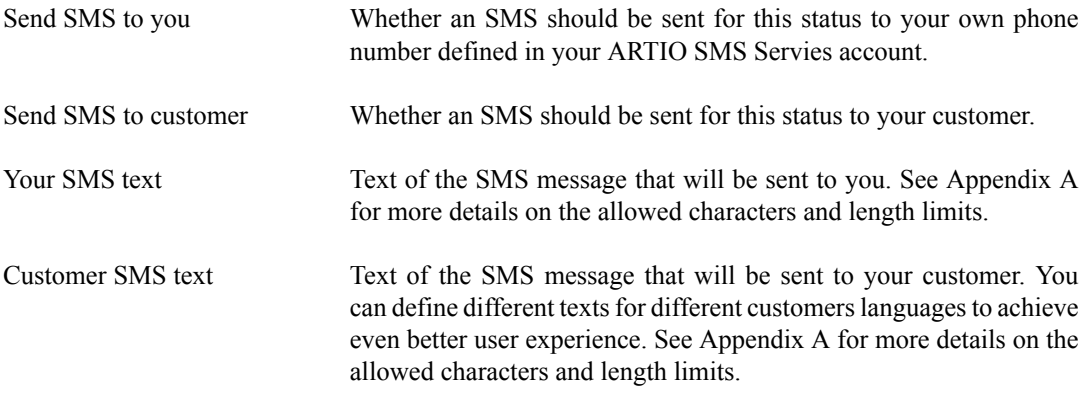

You can also use special placeholders in both *Your SMS text* and *Customer SMS text* fields for improved personalization of your SMS messages:

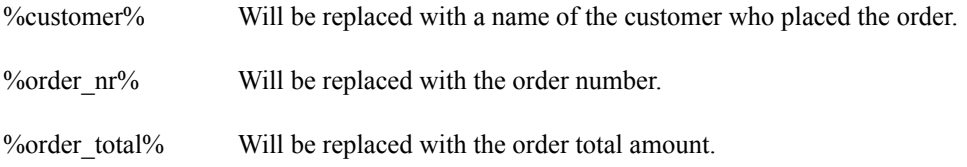

## <span id="page-9-0"></span>**3.3. Help & Support**

Provides you with some options you can use should you need any help with our component. Use this page to access this documentation online, see the list of changes in the ARTIO VM SMS component, read the Frequently Asked Questions, visit our Support forums or ask for our professional paid support services.

#### **Figure 3.5. Help & Support**

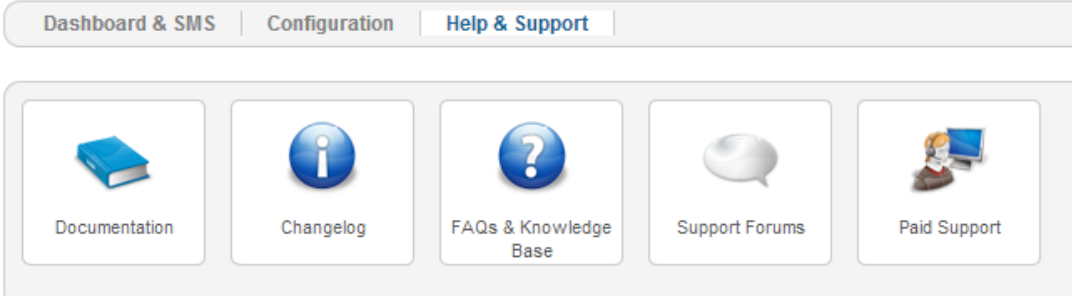

# <span id="page-11-0"></span>**Appendix A. SMS Messages Text Specification**

Due to inner implementation of SMS messaging protocol, there are some limitations on the characters you can use and the length of the messages.

Each SMS message can be transferred either as standard SMS or Unicode SMS. Standard SMS can contain following standard characters (SP stands for space) and extended characters:

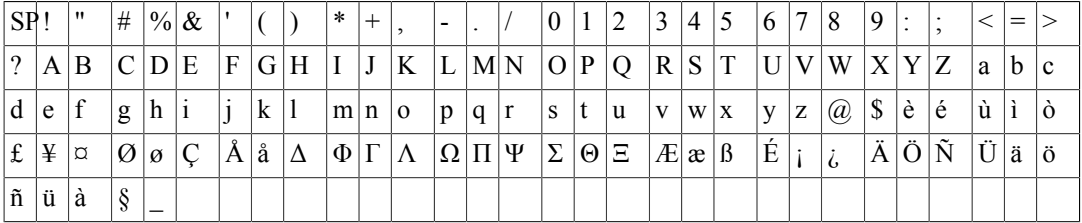

#### **Table A.1. Standard SMS characters**

#### **Table A.2. Extended SMS characters**

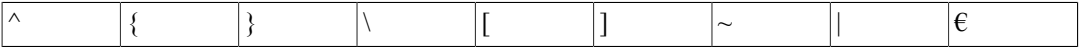

One standard SMS message can contain up to 160 characters, but extended characters are counted as two characters each.

If you need to use other characters in your SMS messages, the only other option is to send them as Unicode. Such SMS can contain any unicode characters (which is pretty much any character), but their length is limited to 70 characters only.

Furthermore, you can also send longer messages split to multiple SMS. However, you are still limited to 3 messages length only and this feature decreases one message length by 7 characters. So split standard SMS can contain 153 characters each and split Unicode SMS only 63 characters each. This gives you a maximum length limit of 459 characters for standard SMS and 189 characters for Unicode SMS. Please note that each SMS will be charged separately, so a message split to 3 SMS will cost three times the price of a single SMS.

If you are further interested in SMS protocol's inner workings, you can check this article on Wikipedia: http://en.wikipedia.org/wiki/GSM 03.38.

# <span id="page-12-0"></span>**Appendix B. VirtueMart 1.1.x Limitations**

If you plan to use ARTIO VM SMS version 1.x on Joomla! 1.5 with VirtueMart 1.1.x, there are certain limitations due to lack of required functionality in VirtueMart 1.1.x.

Because this older version of VirtueMart doesn't support any system of notification when an order is placed or its status is changed, our component installs a system plugin by default, which tries to check for order status changes every 10 minutes. However, this check can't occur fully automatically - it is only initiated when your website is accessed.

To overcome this limitation, our component also provides an interface for Unix **cron** system, which allows you to run the check independently in specified time intervals. The check can be initiated from cron by accessing the following URL: http://www.yoursite.com/index.php? option=com\_vmsms&task=cron. You can use for example **wget** command to access the URL from **cron**.

For more information about **cron** please see it's manual pages in Unix or this article on Wikipedia: <http://en.wikipedia.org/wiki/Cron>.